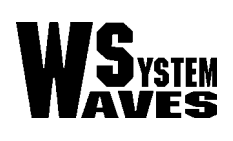

# **HOONTECH**

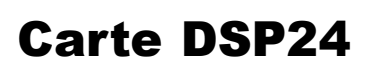

# Installation matériel et assignation d'IRQ

Les cartes PCI de la série DSP24 utilisent une interface d'Entrée/Sortie 'bus prioritaire' récente. Cela vous permet d'enregistrer et de lire plusieurs voies audio avec une occupation processeur CPU extrêmement basse et une latence ultra basse. Cependant, cela signifie que des conflits avec d'autres périphériques 'bus prioritaire' et d'autres cartes PCI doivent être évités, au risque d'avoir des décrochages lorsque vous enregistrez ou rejouez un signal audio en mode de 'latence basse'.

Dans le fond, chaque périphérique PCI dans votre système utilise une IRQ pour permettre l'accès au matériel. Dans les cas de configuration critique, il est préférable que votre carte PCI DSP24 utilise une seule IRQ qui ne sera assignée à aucun autre périphérique du même système. Tant que la carte utilisera une IRQ partagée, cela affectera ses performances. Sur certaines configurations (exemple: si vous utilisez une carte mère basée sur un chipset VIA), nous vous conseillons d'installer la carte avec une IRQ non partagée.

Sur certains PC, ce n'est pas si simple d'assigner (ou d'affecter) une IRQ unique à une carte PCI avec certitude. La raison de ceci est que le matériel lui-même et son driver n'affectent pas du tout l'assignation d'IRQ (si, comme la série des cartes DSP24, le matériel suit les spécification PCI 2.1). L'IRQ est assignée par la section 'Plug & Play' du BIOS de votre carte mère. Chaque carte mère fonctionne de façon légèrement différente, mais dans le fond, les IRQ sont assignées sur le connecteur PCI que vous utilisez pour votre carte PCI. Cela signifie que la position actuelle de votre connecteur PCI de votre ordinateur peut être importante pour améliorer les performances de votre installation matérielle.

# Lister les périphériques PCI

Sur la plupart des PC récents, le BIOS affiche la prétendue liste des périphériques PCI avant le chargement de Windows. Peut-être n'avez-vous jamais réellement vu cette liste parce qu'elle est affichée seulement pendant quelques secondes. Ce n'est pas un problème puisque vous pouvez geler cet affichage à l'aide de la touche PAUSE/BREAK de votre clavier (coin supérieur gauche). Faites en sorte de visualiser l'écran ci-dessous. Si ce n'est pas le cas, appuyez sur une autre touche (exemple: ENTREE) pour débloquer le processus d'affichage et à nouveau, sur PAUSE/BREAK pour rebloquer l'affichage du lancement de l'ordinateur étape par étape. Répétez cette manipulation jusqu'à ce que vous visualisiez la liste des périphériques PCI. Si vous ne voyez pas l'écran

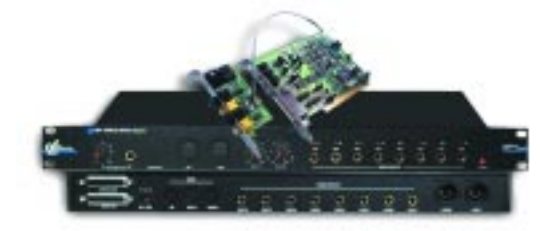

de démarrage de Windows 9x/ME ou le gestionnaire de démarrage de Windows NT/2000/XP, c'est que vous avez dépassé le moment où le BIOS affiche ces informations, répétez l'opération de démarrage de votre ordinateur de façon à obtenir le résultat escompté. Sachez néanmoins que certains PC n'affichent pas cette liste.

Si cette liste vous semble confuse, ne vous inquiétez pas: c'est en vérité très simple à comprendre. La partie la plus basse de l'écran montre tous les périphériques que votre BIOS de carte mère a reconnus. La liste de cet exemple montre le contrôleur IDE (généralement intégré à la carte mère), le contrôleur USB (Serial Bus) , deux périphériques multimedias (généralement les cartes son, mais aussi et par exemple, les cartes TV) et la carte graphique (Display Controller). Sur chaque ligne, les assignations d'IRQ sont affichées dans la dernière colonne.

La carte DSP24 peut être identifiée par un numéro de 'Vendor ID' 1412 et de 'Device ID' 1712. Sur l'écran du dessus vous pouvez voir que la carte DSP24 utilise l'IRQ 10. Si cette liste est affichée mais qu'il y a des entrées sans numéro de 'Vendor ID' et de 'Device ID' c'est probablement que votre carte est mal installée dans le connecteur PCI ou qu'elle est défectueuse. Dans certains cas la carte est reconnue avec un numéro ID différent. Dans ce cas, retirez la carte et replacez la dans le connecteur PCI (voir plus bas). Si ce problème n'est toujours pas résolu, prenez la carte et vérifiez que les broches dorées de la carte PCI ne sont pas usées.

#### Comment éviter le partage d'IRQ

Si un même numéro d'IRQ qui est assigné à votre carte DSP24, est aussi assigné à une autre entrée de la liste des périphériques PCI, ces mêmes périphériques partagent la même IRQ. Cela peut affecter les performances et dans certaines situations (cela dépend des autres périphériques possédant la même IRQ) créer des problèmes de stabilité majeurs. Par exemple: si vous utilisez une carte graphique avec un chipset nVidia, vous devrez éviter le partage d'IRQ avec votre carte DSP24 (spécialement sous Windows 2000/ XP).

Comme mentionné précédemment, les IRQ sont assignées en fonction des connecteurs PCI. Cela signifie que vous devrez installer la carte dans un connecteur PCI différent lorsque vous voudrez assigner une IRQ différente non partagée. Des fabricants de carte mère (exemple ASUS) ont listé dans leurs documentations les affectations d'IRQ en fonction des connecteurs PCI. Si vous ne possédez pas ce type de renseignements vous aurez besoin de faire des tests.

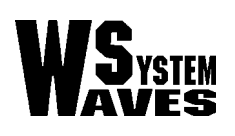

Sur la plupart des cartes mères à base de chipset VIA ou AMD, le troisième connecteur PCI est le plus adapté. Sur la majorité des cartes mères à base de chipset Intel, le second connecteur PCI est le meilleur. Néanmoins, ce n'est pas une généralité car chaque carte mère est différente.

Il est à noter que le numéro d'IRQ lui-même est sans importance (exemple: 9. 10 . 11. etc…). La carte DSP24 marchera avec n'importe lequel. Aussi, si votre BIOS vous permet d'assigner certaines IRQ à certains connecteurs PCI, vous pouvez utiliser cette fonction avant de vérifier la liste des périphériques du BIOS. Cela signifie que la carte utilisera l'IRQ que vous lui avez affectée de façon exclusive et sans partage avec d'autres périphériques.

# Pas de liste des périphériques PCI

Certains PC n'affichent pas la liste des périphériques. Il y a plusieurs raisons:

- Le BIOS de votre carte mère est très vieux (exemple: il ne supporte pas complètement les spécifications du PCI 2.1). Consultez le fabricant de la carte mère pour savoir s'il ne possède pas une nouvelle version du BIOS que vous pourrez installer. Cela se produit avec les cartes mères anciennes.
- Le BIOS de votre carte mère ne fournit pas l'affichage de ces informations. Cela arrive par exemple si le BIOS de votre carte mère est basé sur une ancienne version de Phoenix ou d'AMI BIOS.
- · Votre PC n'affiche aucune information avant l'affichage de Windows… C'est le cas par exemple de PC de marque Compaq, DELL ou IBM.

Aussi, gardez à l'esprit que l'apparence de la liste des périphériques peut être légèrement différente dans certains cas (exemple si vous avez un AMI BIOS). L'information contenue dans celle ci est généralement la même.

Si le BIOS n'affiche pas la liste de périphériques PCI, c'est une limitation de votre carte mère. Cela signifie que vous devrez vérifier les assignations des IRQ dans Windows après avoir installé le driver de la carte. Si vous avez toujours des problèmes avec l'installation du driver (exemple Windows ne détecte pas la carte automatiquement), le plus important outil de diagnostic n'est plus la perte du périphérique PCI dans la liste. Dans Windows, vous pouvez vérifier l'assignation d'IRQ des périphériques dans le 'Gestionnaire des Périphériques'. Exceptées les entrées surnommées 'IRQ-Holder', rien ne doit apparaître avec le même numéro d'IRQ si vous voulez que votre carte DSP24 utilise une unique et non partageable IRQ.

# Windows 2000/XP

Comme décrit dans notre article spécial Windows 2000/XP, Windows 2000/XP peut changer l'assignation de l'IRQ de votre BIOS lorsque vous avez activé ACPI. C'est une raison pour laquelle il est recommandé de désactiver l'ACPI, bien que cela marche très bien dans beaucoup de configurations. Si l'ACPI est activé dans Windows 2000/XP, tous les périphériques utiliseront la même IRQ (généralement 9, parfois 11) qui pourra être affichée dans le Gestionnaire de périphériques de Windows. L'assignation réelle de l'IRQ est faite par le BIOS et affichée dans la liste des périphériques quoi qu'il en soit. Vous pourrez consulter cette liste si jamais votre ACPI est activé dans Windows 2000/XP lorsque vous voudrez optimiser votre système.